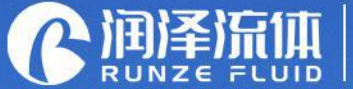

Key Components for Analytical Instrument Ecological Closed-loop Supplier

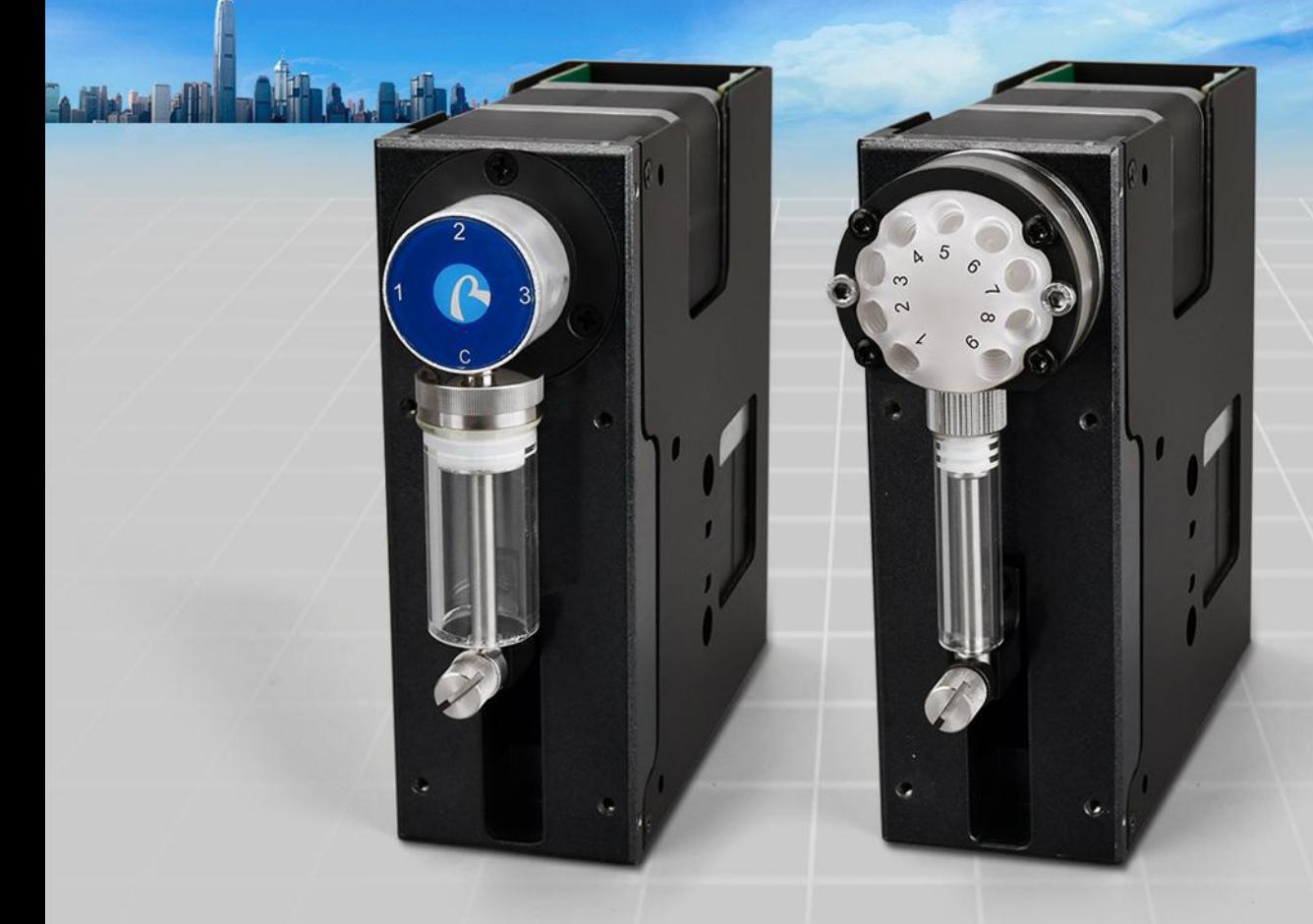

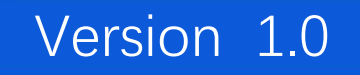

# **SY-01B Syringe Pump**<br>User's Manual

NANJING RUNZE FLUID CONTROL EQUIPMENT CO., LTD 南京润泽流体控制设备有限公司

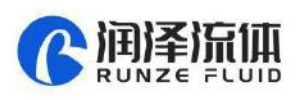

# **Table of Contents**

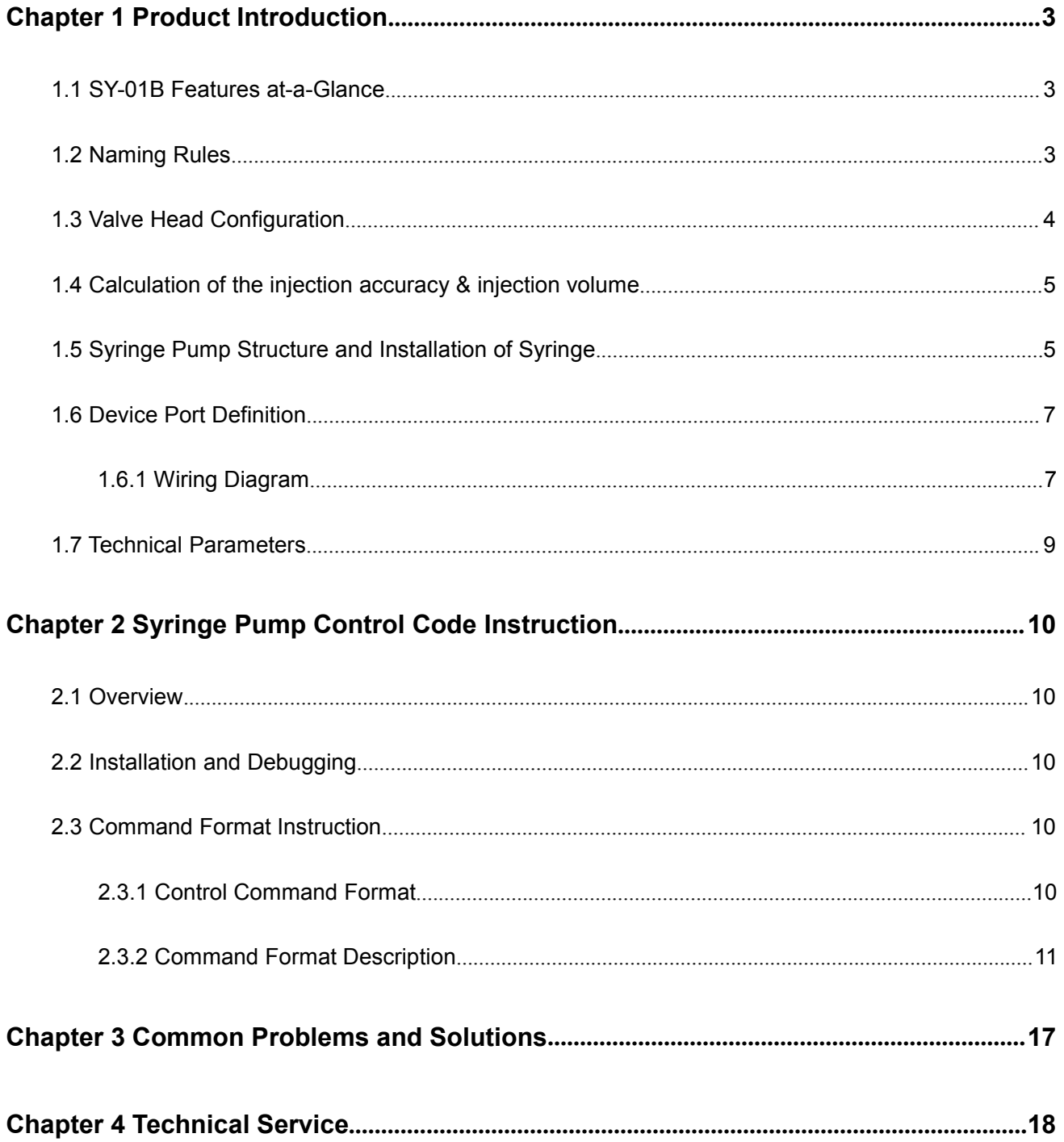

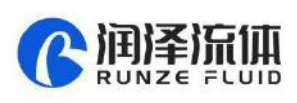

# <span id="page-2-0"></span>**Chapter 1 Product Introduction**

#### <span id="page-2-1"></span>**1.1 SY-01B Features at-a-Glance**

Smart SY-01B syringe pump is the latest member of the high precision micro syringe pump series developed by Nanjing Runze Fluid Control Equipment Co., LTD. A variety of distribution valves and syringes are provided to meet the needs of most users for high-precision liquid handling. Multiple pumps can be used together in series. The excellent performance of Smart SY-01B syringe pump guarantees the development and application of users and achieves the desired purpose.

#### <span id="page-2-2"></span>**1.2 Naming Rules**

**Model parameters are as follows:**

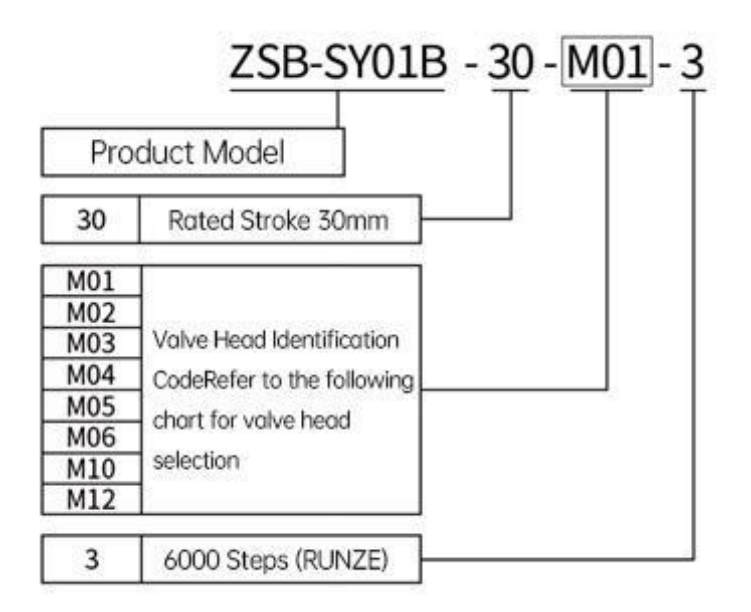

Example: Syringe pump with M03 valve, 6000 control steps is named: ZSB-SY01B-30-M03-3

**SY-01B Syringe Options (Syringe Stroke: 30mm).**

| ิ<br>ส |        |       | <b>Specification</b> |       |          |
|--------|--------|-------|----------------------|-------|----------|
|        | 25ul   | 50ul  | <b>125ul</b>         | 250ul | $500\mu$ |
| UD.    | 1.25ml | 2.5ml | 5ml                  |       |          |

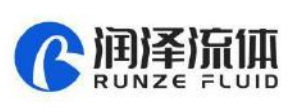

#### <span id="page-3-0"></span>**1.3 Valve Head Configuration**

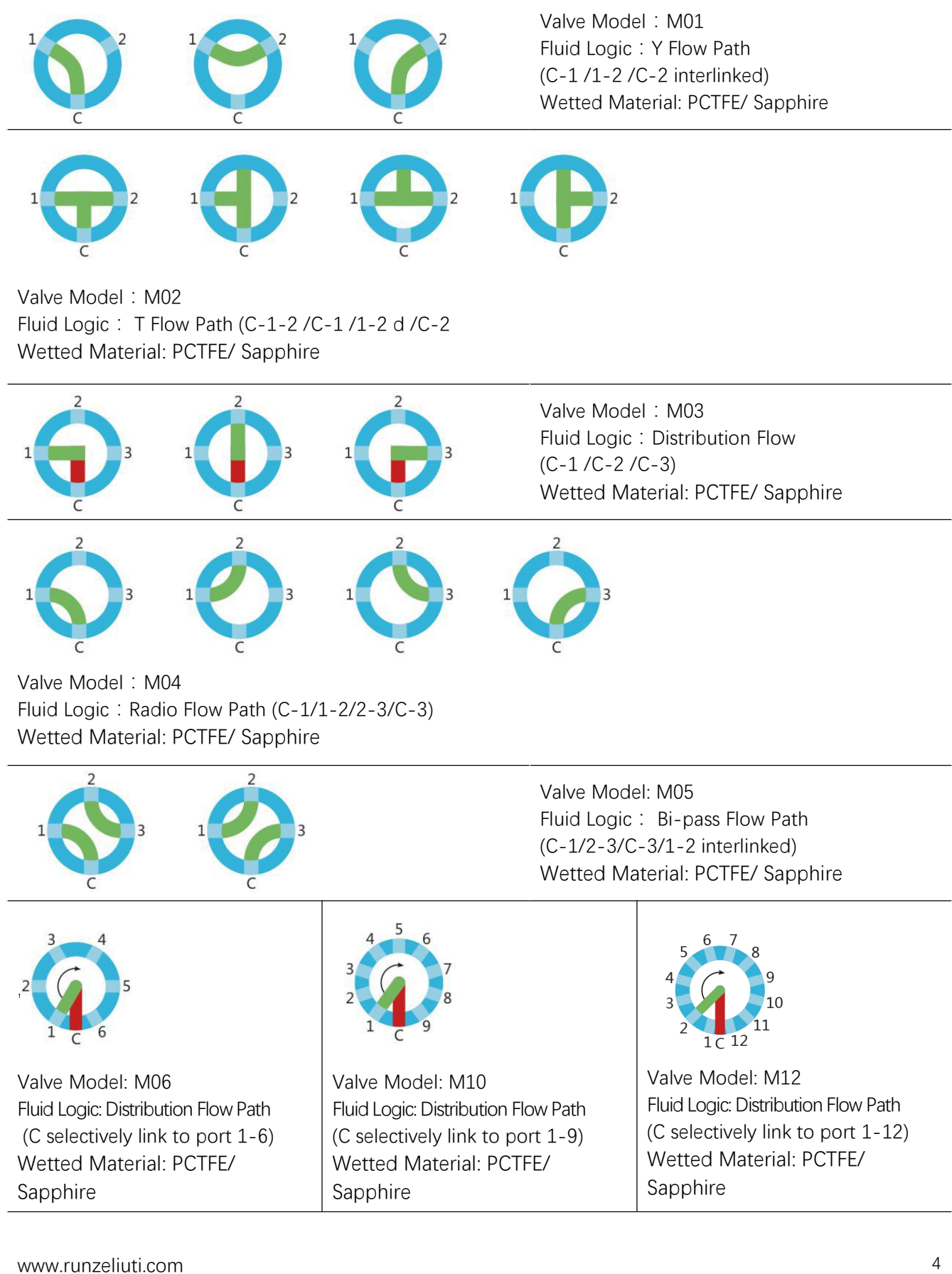

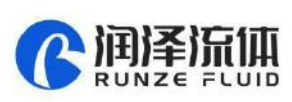

#### <span id="page-4-0"></span>**1.4 Calculation of the Injection Accuracy & Injection Volume**

**Example 1:** Take the single-step accuracy (resolution) of a 5ml syringe (stroke 30mm) as an example,

5ml=5000µl

30mm=6000 steps

5000µl÷6000 steps=0.8333µl/step

**(Note):** One step of the syringe pump corresponds to a capacity of 0.8333µ L/step, which is the

minimum resolution of a 5ml syringe.<br>Example 2: Syringe pump needs to aspirate or dispense liquid 3.8ml, and the corresponding calculation should be as follows:

3.8ml=3800µl

3800µl÷0.8333µl/step=4560 steps(rounding off)

It is found that the parameters to be executed for the syringe pump for a 3.8ml volume of liquid is 4560 steps (11D0 in hexadecimal).

**(Note):** The preceding calculations are all in decimal notation. When you use debugging tools or write code, the parameter input should be in hexadecimal notation.

#### <span id="page-4-1"></span>**1.5 Syringe Pump Structure and Installation of Syringe**

#### **(1) The external dimensions and mounting hole dimensions are as follows**

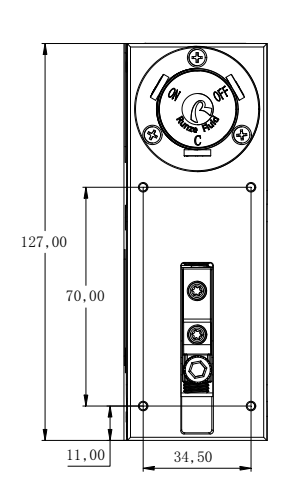

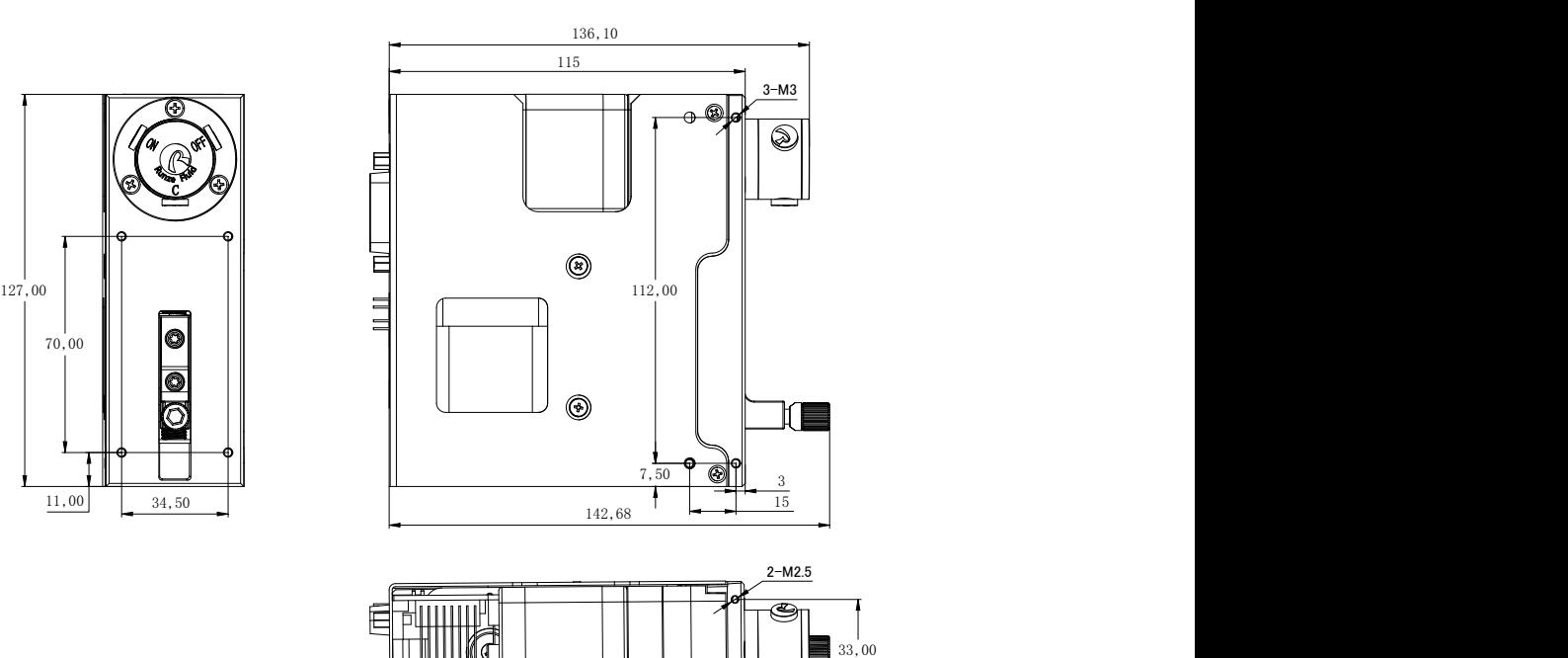

**Figure 1-5-1 (Unit:mm)**

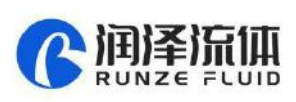

**(2) The disassembly diagram of syringe is as follows:**

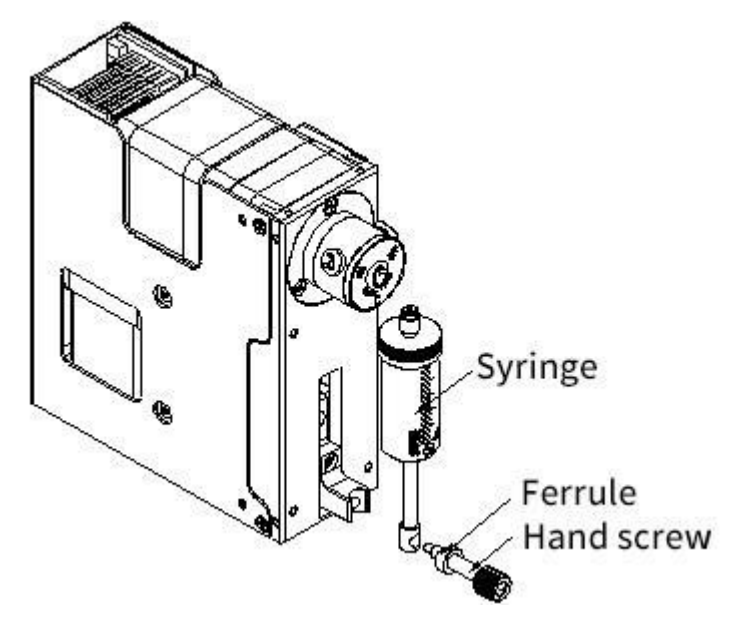

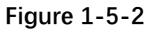

Note: When disassembling, the push rod should be run to the bottom dead point, then loosen the hand screw and take it out together with the ferrule, and unscrew the syringe in CCW rotation,

**(3) Installation diagram of syringe is as follows:**

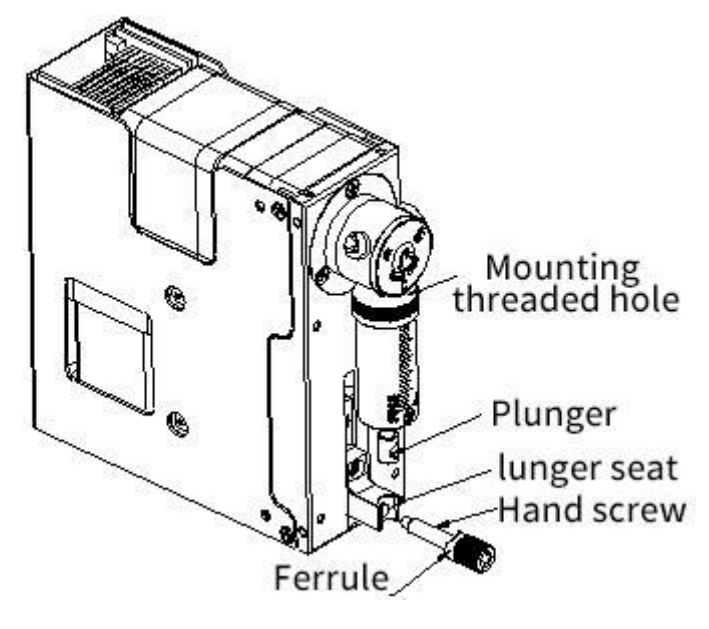

**Figure 1-5-3**

Note: When installing the syringe, align the syringe thread with the mounting hole and tighten it clockwise, then push the plunger to the plunger seat. Align the center of the hole, insert the hand screw with the ferrule, and then tighten the hand screw.

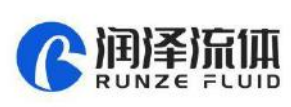

#### <span id="page-6-0"></span>**1.6 Device Port Definition**

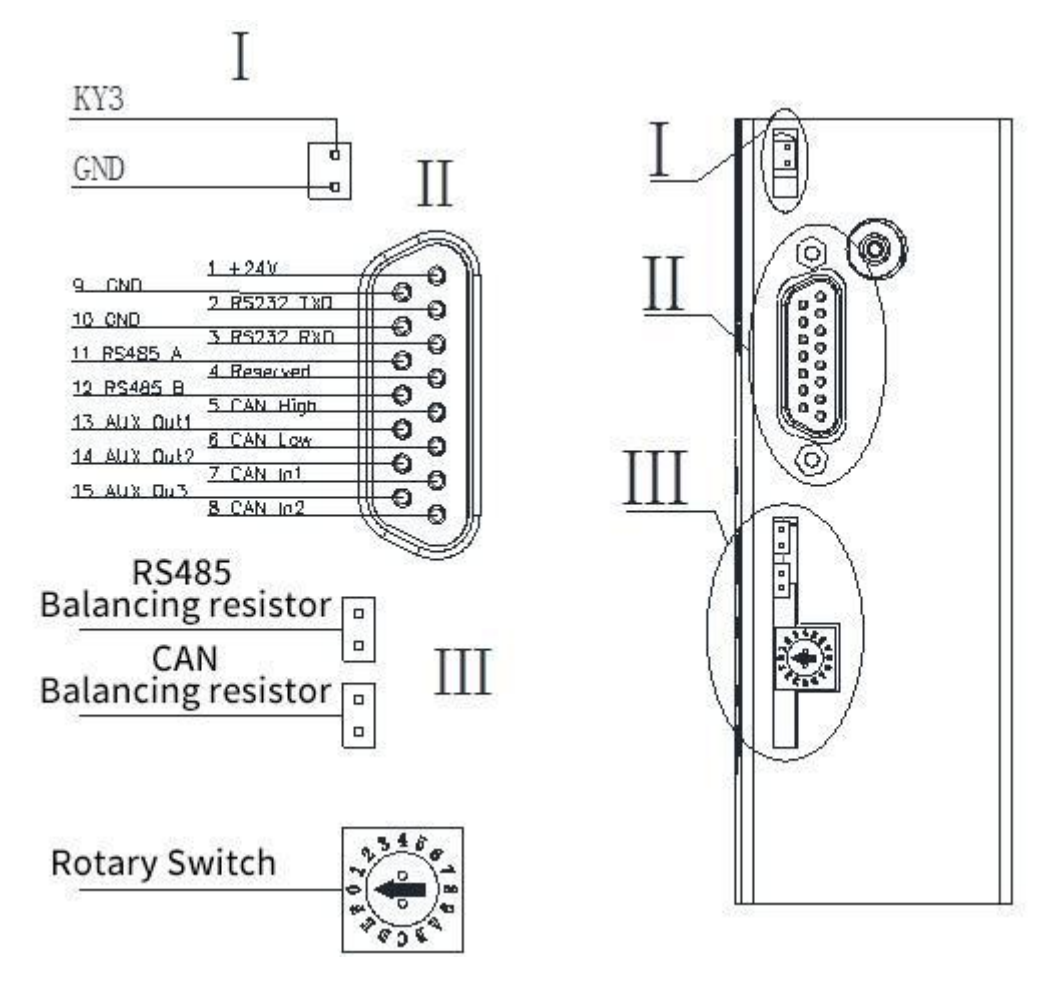

**Figure 1-6-1**

#### <span id="page-6-1"></span>**1.6.1 Wiring Diagram**

**(1) Multiple parallel control wiring diagram**

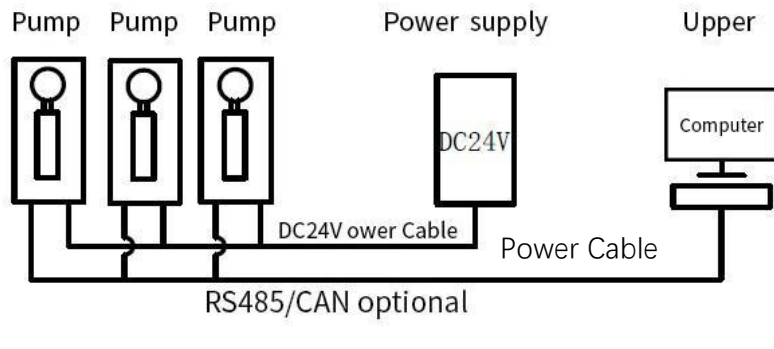

**Figure 1-6-2**

Note

1. In this case, multiple devices communication needs to change the address of each device.

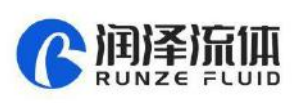

2. Please use the rated power supply correctly. If the laboratory linear power supply is used, please adjust the protection current above the rated current of the device.

3. When RS485 and CAN are used in parallel, short connects the jumpercaps of RS485 or CAN in figure 2-2 to ensure normal communication

4. The default address of the communication device is 00 and the baud rate is 9600.

5. It is recommended that no more than 20 devices are used in parallel to ensure the stability of communication, or add a communication amplifier to strengthen the communication capacity to ensure normal communication.

**(2) Single control wiring diagram**

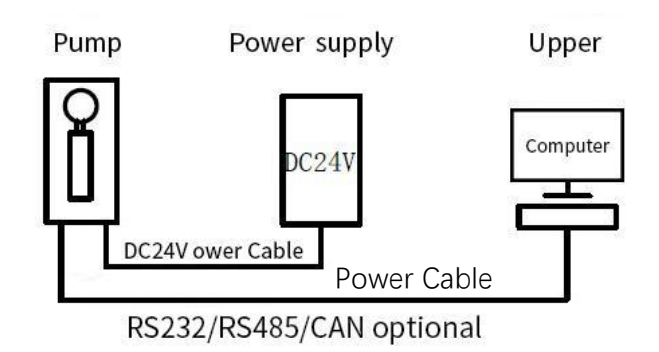

**Figure 1-6-3**

Note: 1. In this case, the default address of a single device communication is 00 and the baud rate is 9600.

2. Please use the rated power supply correctly. If the laboratory linear power supply is used, adjust the protection current above the rated current of the device

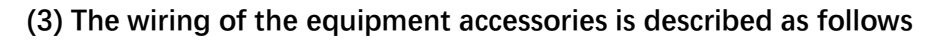

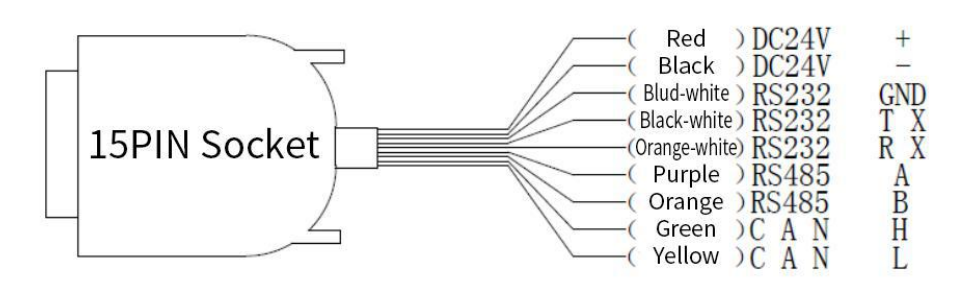

Note: 1. When connecting DC24V power supply, ensure that the switching power supply is connected when the power is off. Do not reverse the polarity.

2. When connecting the communication line, ensure that the 24V power supply is off. Live connection of communication lines may burn the processor.

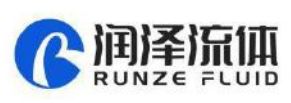

3. The syringe pump can only use one of the three communication modes when working. Do not use the three communication modes at the same time. The communication lines that are not in use can be cut or rolled up.

#### <span id="page-8-0"></span>**1.7 Technical Parameters**

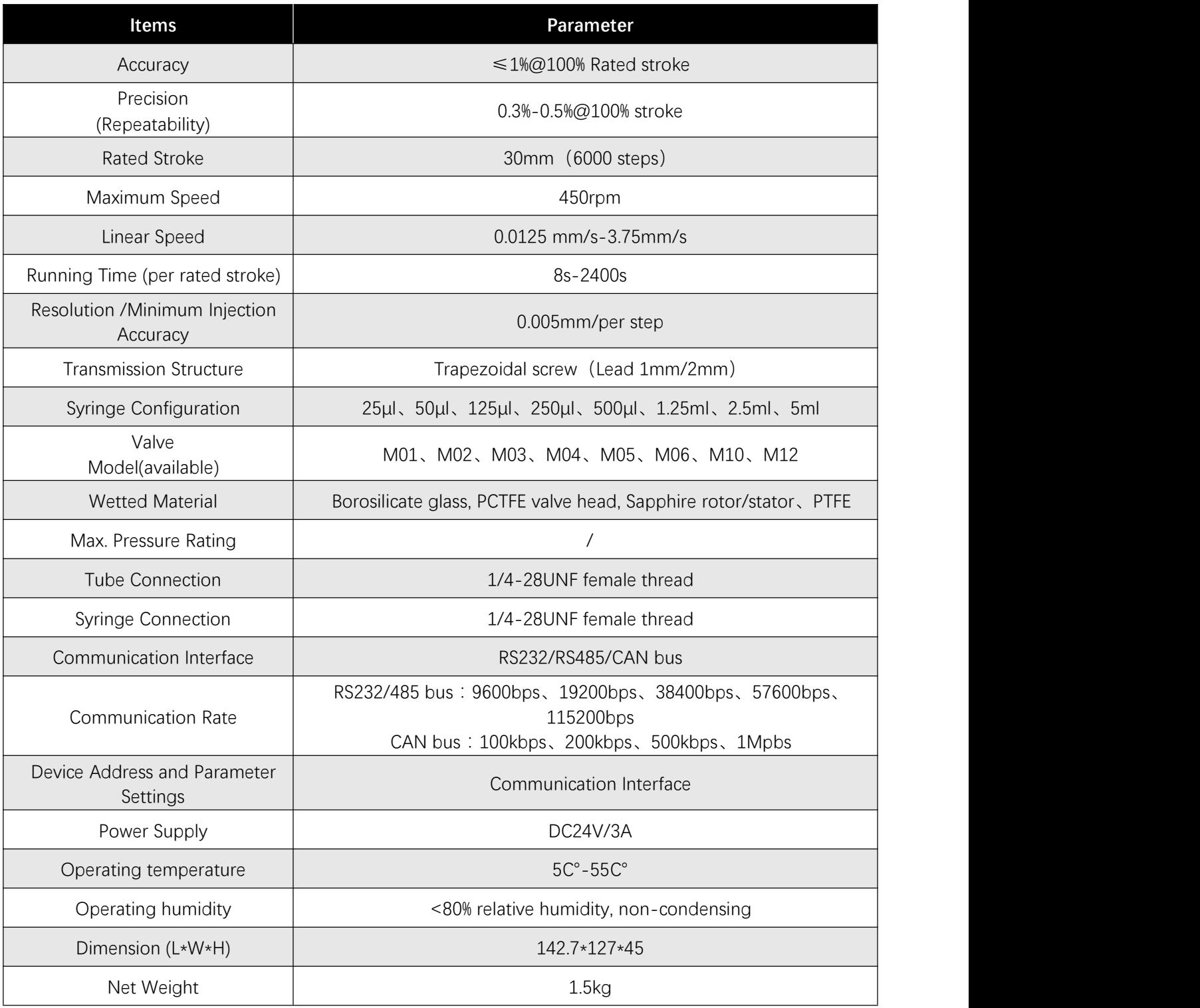

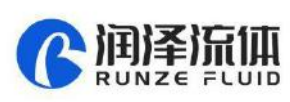

### <span id="page-9-0"></span>**Chapter 2 Syringe Pump Control Code Instruction**

#### <span id="page-9-1"></span>**2.1 Overview**

The data transmission between the syringe pump and the host computer (computer, single chip microcomputer, PLC, etc.) adopts serial communication (RS232, RS485, CAN bus). The following describes the communication format: the communication adopts asynchronous serial communication, the command and data frame adopt sum check, and the sum check is two bytes(2 Byte). Commands and data in communication are in hexadecimal format, shown as 0x00~0xFF or 0x0000~0xFFFF, and the parameters are stored in little-endian mode.

**Communication Interface:** RS-232, RS-485, CAN bus;

**Communication Mode:** two-way asynchronous, master-slave mode;

**RS232/RS485 Baud Rate:** 9600bps, 19200bps, 38400bps, 57600bps, 115200bps;

**CAN Baud Rate:** 100Kbps, 200Kbps, 500Kbps, 1Mbps;

**Data Bits:** 8 bits;

**Parity:** No parity check.

#### <span id="page-9-2"></span>**2.2 Installation and Debugging**

- 1. Install the debugging tools, see 《Instructions for Debugging Tools》for details
- 2. Instructions for use, see 《SY-01B Quick Use Guide》for details.

#### <span id="page-9-3"></span>**2.3 Command Format Instruction**

#### <span id="page-9-4"></span>**2.3.1 Control Command Format**

a: Pump & Valve Parameter Setting Command (Factory Command)

B: Pump & Valve Parameter Query Command (Common Command)

C: Pump & Valve Action Command (Common Command)

#### **Table 2-3-1 Send Command (Common Command)**

Description of 0xXX: 0x means hexadecimal, and XX is a hexadecimal number with two digits. The input values in the tool software are all XX. The message frame of "Send Command" message is eight bytes, and the complete format is as follows:

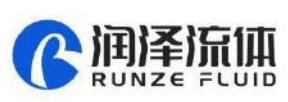

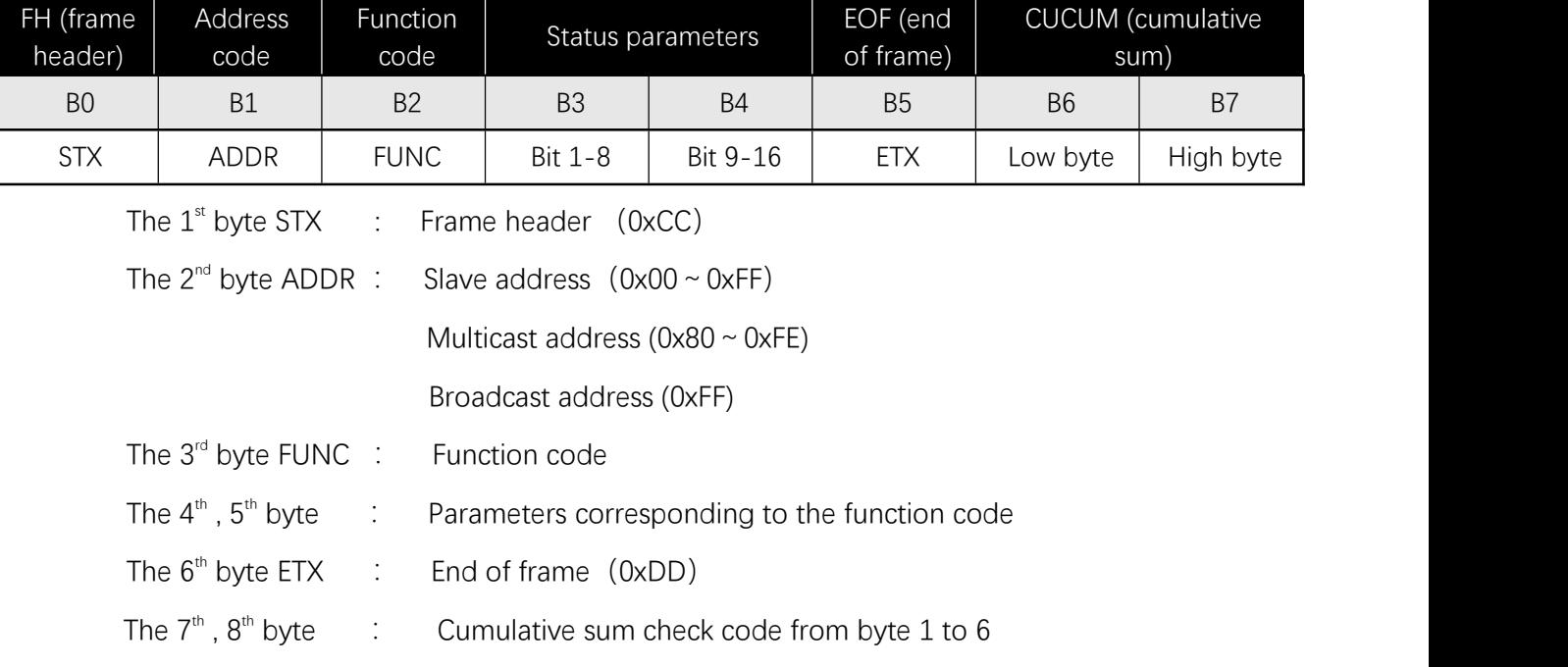

#### **Table 2-3-2 Send Command (Factory Command)**

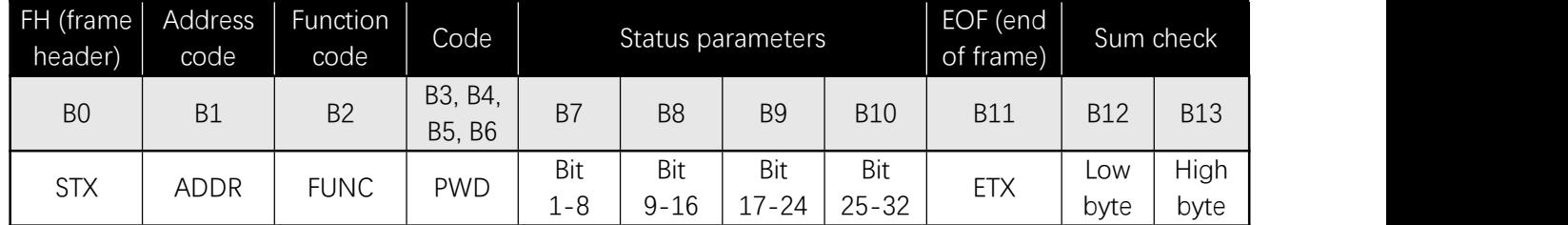

#### **Table 2-3-2 Respond Command**

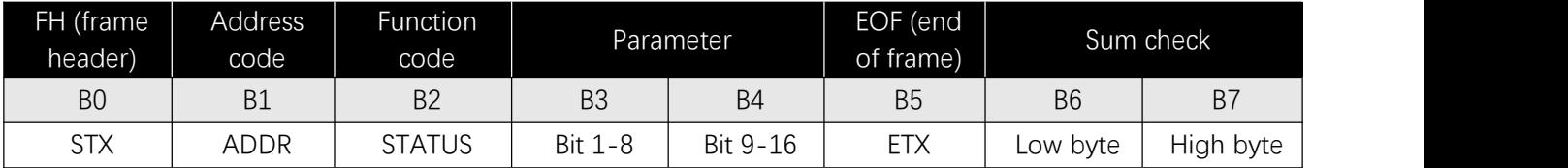

Note: The format of the send command and response command of the common command is the same, and all response command message frames are eight bytes.

#### <span id="page-10-0"></span>**2.3.2 Command Format Description**

Definition of frame header and end of frame BO, B5(B11)

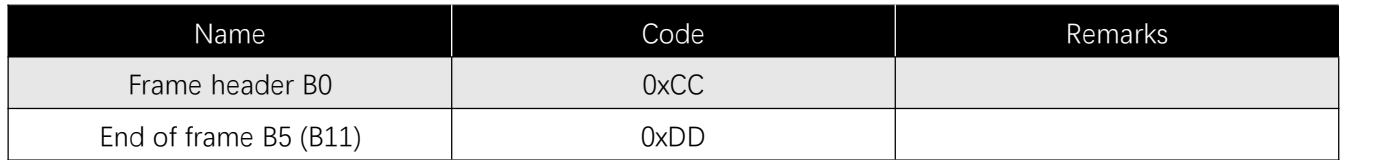

Note: The sending command and response command of the common command are the same.

The header and the end of packet are B0 and B5 respectively. In particular, the end of the factory

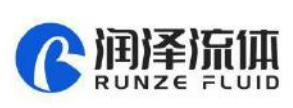

command is B11.

Description of Address code bit B1:

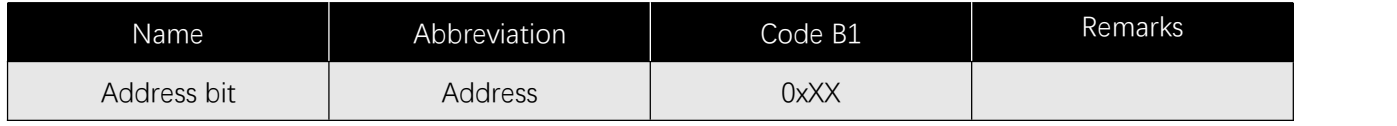

Note: 1. Sending command is the same as responding command

2. XX in "0xXX" indicates that the value can be set. The default value is 0x00. The parameter value

range is  $0 \times 00 \sim 0 \times 7F$ 

#### **Table 2-3-4 Control Code Description(B2~B10)**

#### **a: Pump & Valve Parameter Setting Command (Factory Command) (B2~B10)**

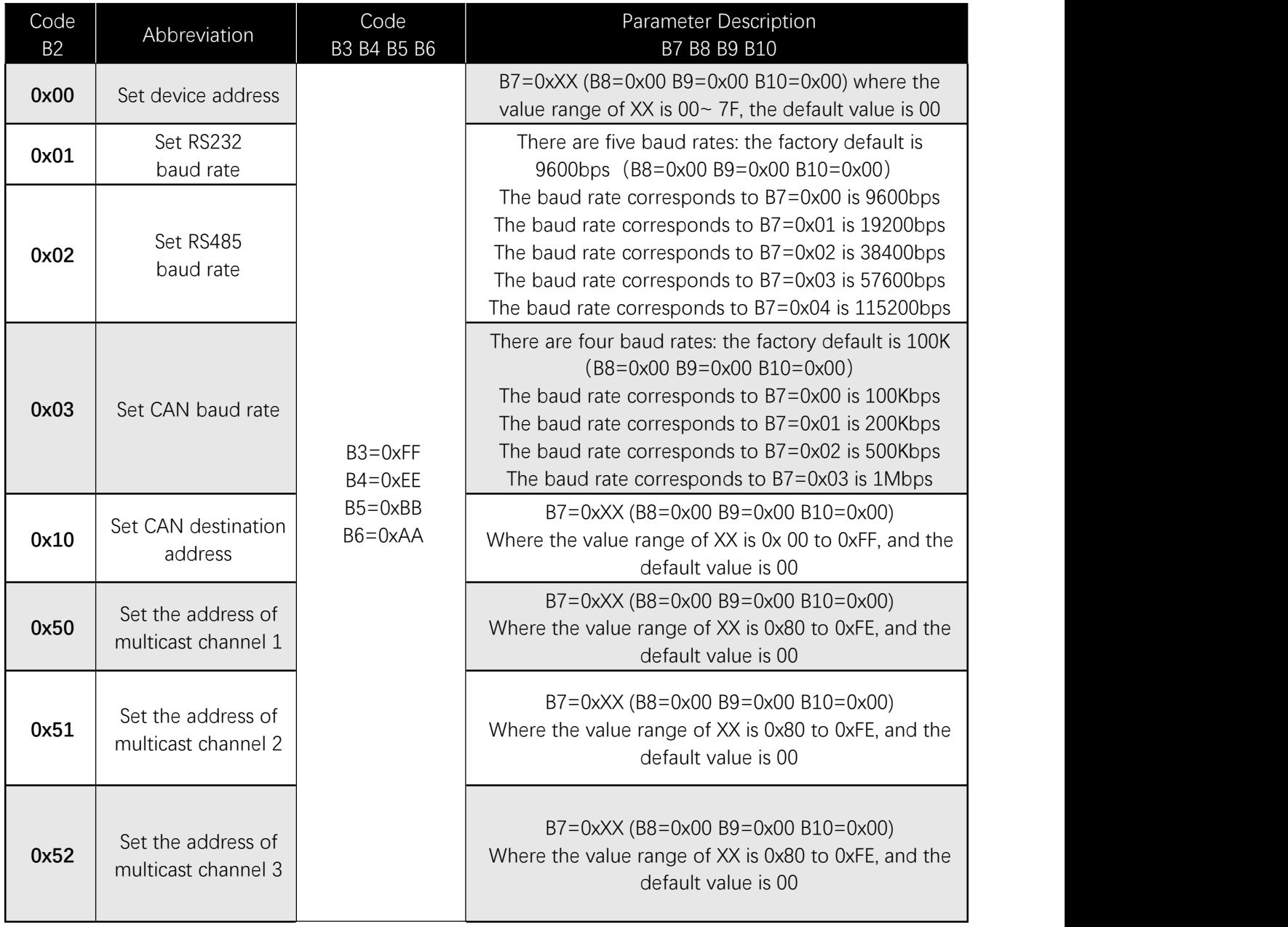

www.runzeliuti.com 12

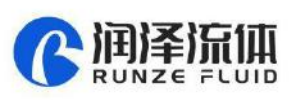

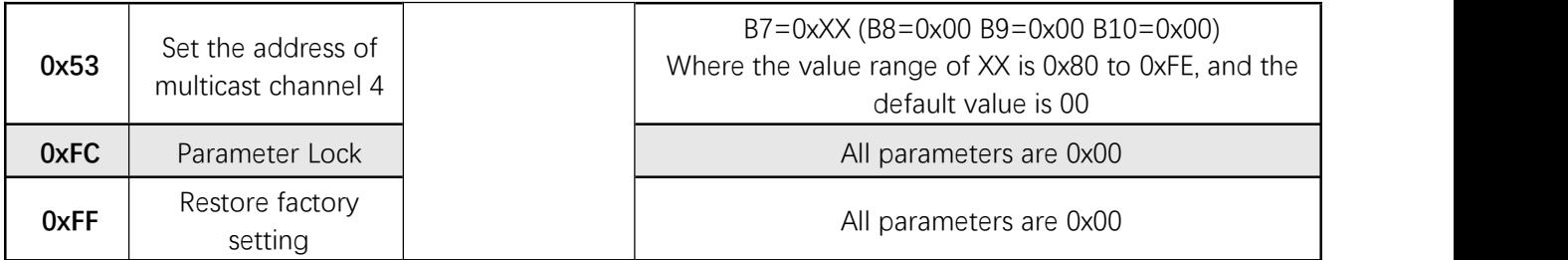

For example: Use the 0x50/51/52/53 command to set the multicast address (this example only uses the 0x50/51/52 three commands)

Use three RUNZE SY01B syringe pumps with the same software version. In RS485 communication mode, set their addresses into 00,01, 02 and make a mark. Firstly, for the multicast channel 1 address of SY01B whose address is 00, set the parameter 0x81 into 81 by command 0x50; for the multicast channel 3 , the parameter 0x83 is set into 83 by the command 0x52; Secondly, for the multicast channel 1 address of SY01B whose address is 01, set the parameter 0x81 into 81 by command 0x50, for the multicast channel 2 , the parameter 0x82 is setinto 82 by the command 0x51; Finally, for the multicast channel 2 address of SY01B whose address is 02, set the parameter 0x82 into 82 by the command 0x51; for the multicast channel 3, the parameter 0x83 is set into 83 by the command 0x52 (See the table)

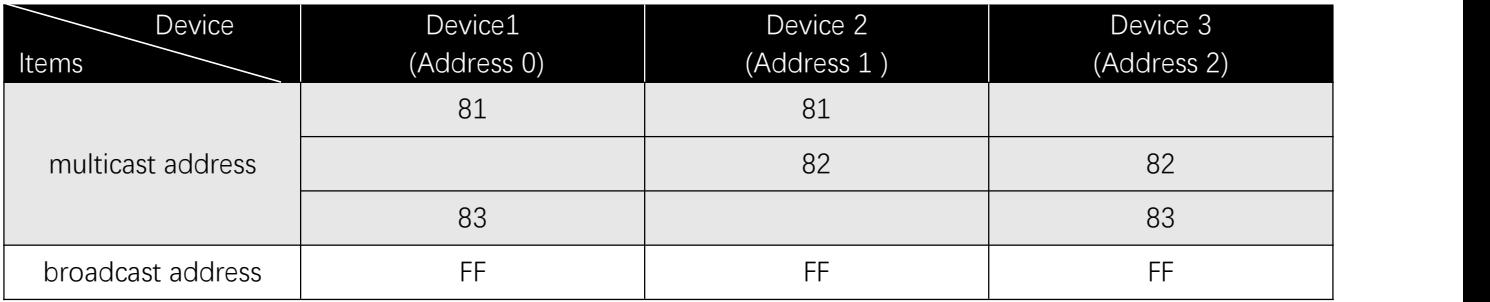

www.runzeliuti.com 13 After the setting is completed, connect the three devices in parallel to the serial debugging tool, and use RUNZE debugging tool software MotorTest V0.8 to debug. Set the address into 0x81, the command into 0x44, and the parameter into 0x01. Click to send and then observe that the action of switching valve port is carried out on device 1 & device 2. Set the address into 0x82, the command into 0x44, and the parameter into 0x03. Click to send and then observe that the action of switching valve port is carried out on device 2 & device3. Set the address into 0x83, the command into 0x44, and the parameter into 0x05. Click to send and then observe that the action of switching valve port is carried out on device 1 & device3. Set the address into 0xFF, the command into 0x44, and the parameter into 0x03. Click to send and then observe that the action of switching valve port is carried out on all the devices.

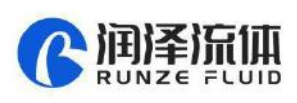

The newly added command to set the multicast address greatly meets the needs of customer groups, making it easier and more convenient for customers. You can choose the device you want to control so that you can complete your work more efficiently and quickly during usage.

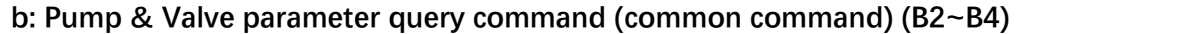

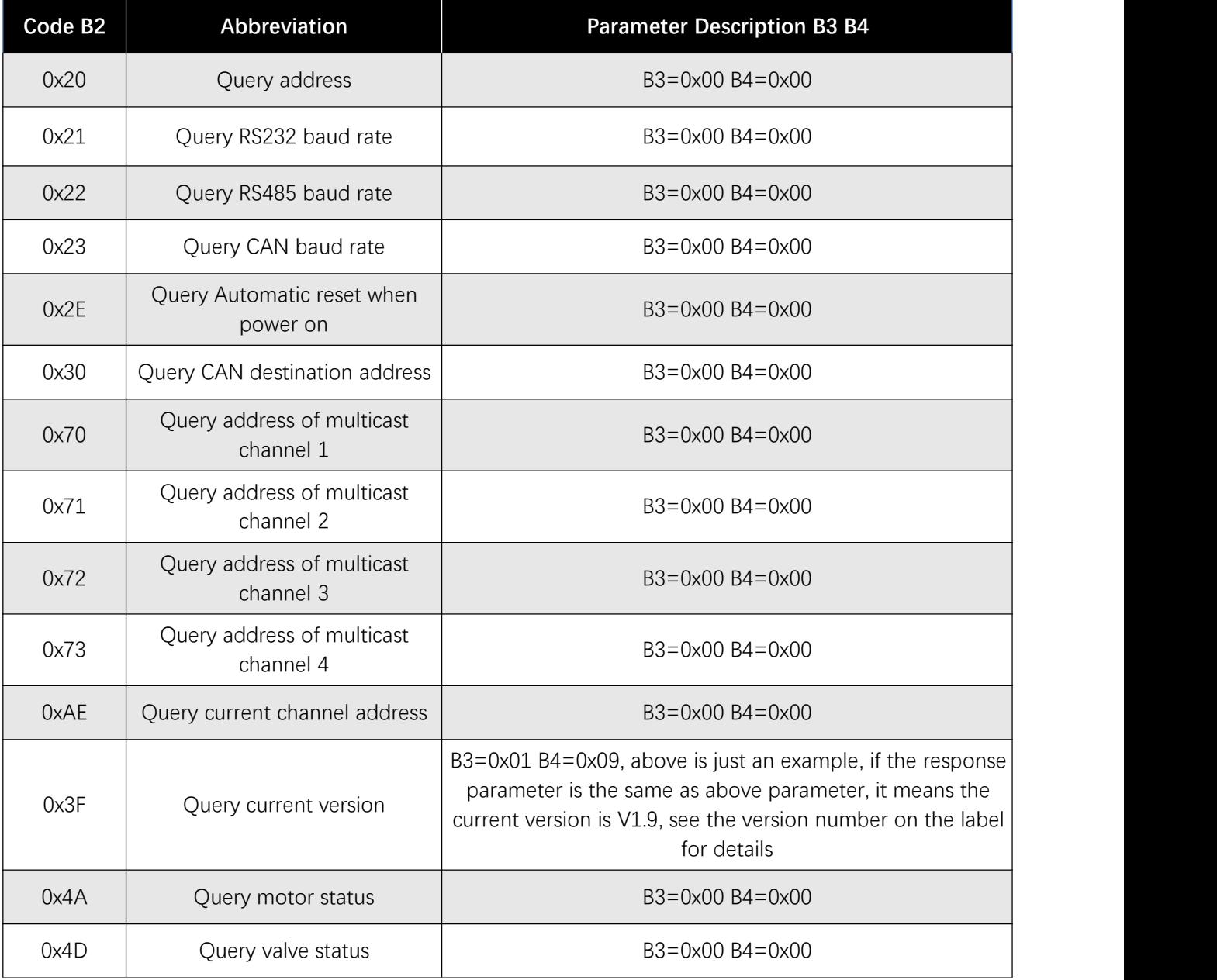

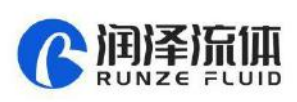

 $\ddot{\phantom{0}}$ 

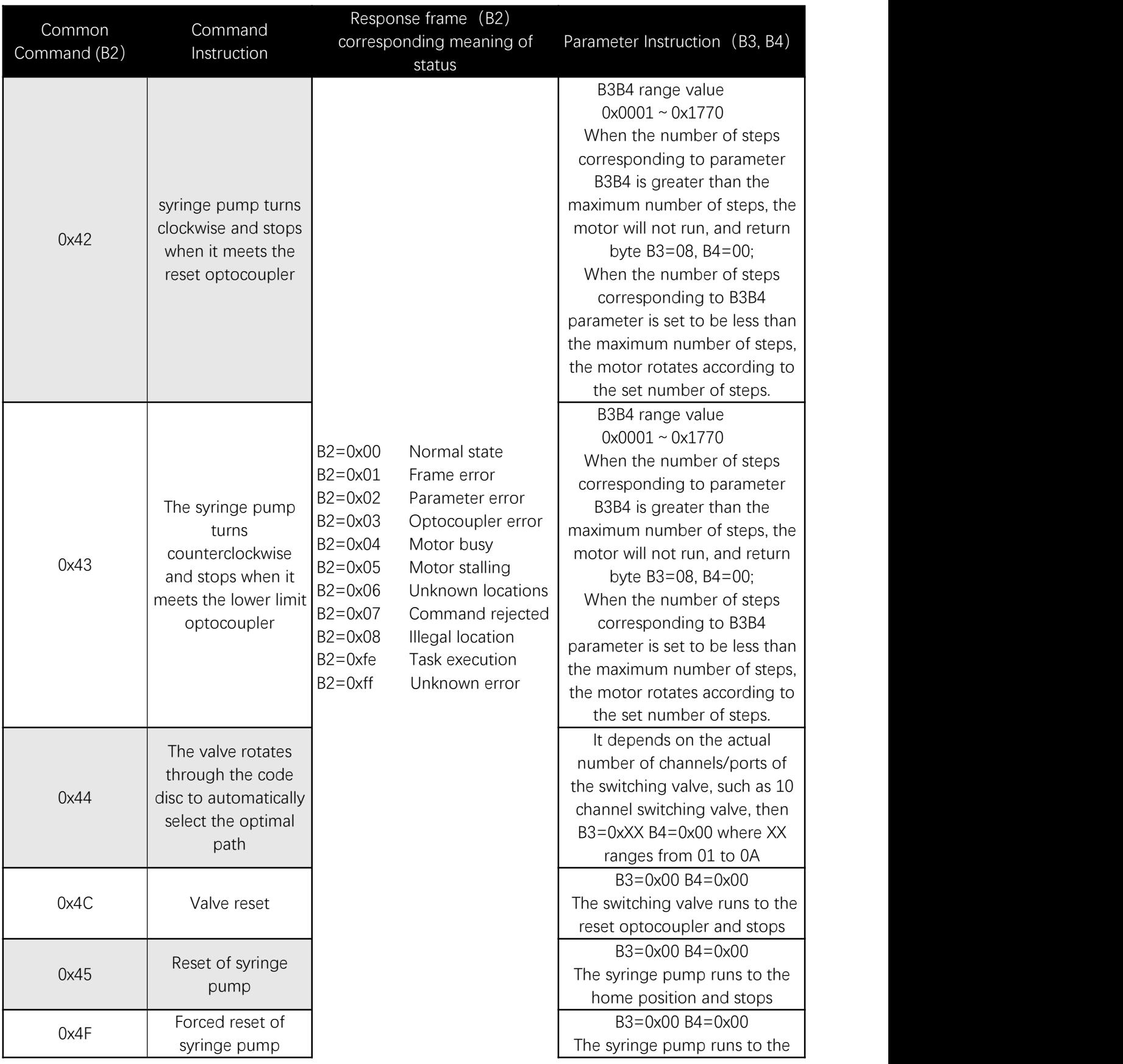

#### **C: Pump & Valve Action Command(Common Command)(B2~B4)**

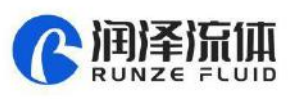

 $\mathbf{z}$ 

|      |                                                     | home position and stops.                                   |
|------|-----------------------------------------------------|------------------------------------------------------------|
|      |                                                     | Forced reset is caused by                                  |
|      |                                                     | resetting the blocking step to                             |
|      |                                                     | the top, and then the plunger                              |
|      |                                                     | travels backward for an offset                             |
|      |                                                     | step, leaving a small gap                                  |
|      |                                                     | between the top of the plunger                             |
|      |                                                     | and the syringe, which greatly                             |
|      |                                                     | improves the service life of the                           |
|      |                                                     | plunger seal                                               |
|      | Forced stop                                         |                                                            |
| 0x49 | (syringe pump and                                   | B3=0x00 B4=0x00                                            |
|      | valve)                                              | B3B4 ranges from $0x0001 \sim$ to                          |
| 0x4B | Set dynamic speed                                   | 0x03E8 The speed of motor is                               |
|      |                                                     | $1 \sim 1000$ , but the value should                       |
|      |                                                     | be set according to the actual                             |
|      |                                                     | situation of the product                                   |
| 0x4E | Syringe runs to<br>absolute position                | B3B4 ranges from $0x0000 \sim$                             |
|      |                                                     | 0x1770, which is optional                                  |
|      |                                                     | position in the syringe stroke                             |
|      |                                                     | B3=0x00 B4=0x00                                            |
|      |                                                     | When the syringe pump                                      |
|      |                                                     | finished running, you can use                              |
|      |                                                     |                                                            |
| 0x66 | Query syringe pump                                  | the command to query the<br>current address of the motor   |
|      | address                                             |                                                            |
|      |                                                     | and then display the distance<br>between the motor and the |
|      |                                                     |                                                            |
|      |                                                     | home position (number of                                   |
|      |                                                     | steps).                                                    |
| 0x67 |                                                     | B3=0x00 B4=0x00                                            |
|      |                                                     | When a power failure occurs                                |
|      | Synchronize the<br>position of the<br>syringe pump. | during the operation of the                                |
|      |                                                     | syringe pump, the position will                            |
|      |                                                     | be memorized. The plunger                                  |
|      |                                                     | cannot move unless the 0x66                                |
|      |                                                     | command is used to                                         |
|      |                                                     | synchronize the position of the                            |
|      |                                                     | syringe pump.                                              |

**Table 2-3-3**

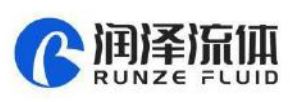

# <span id="page-16-0"></span>**Chapter 3 Common Problems and Solutions**

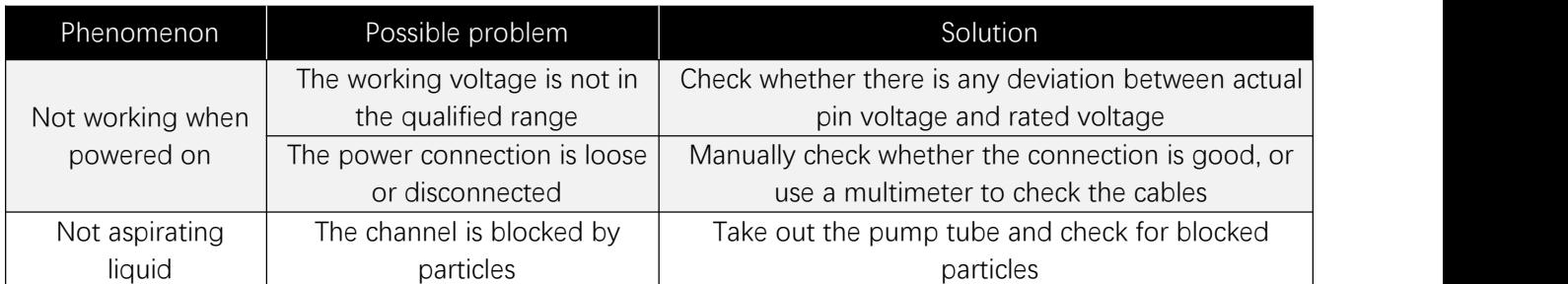

#### **Application Notice:**

- ⚫ Please ensure that the voltage matches the standard voltage of the instrument.
- ⚫ Please use original serial port wires

⚫ Communication RS232, RS485, CAN are under non-isolation mode, hot swapping unsupported.

● Please cover the unused ports with suitable coned plugs when laid aside to avoid impurity substance and air

● Do not disassemble the product parts at will. The tamper-evident label is not quaranteed.

Please read above operation instructions and communication protocols carefully, do not input data randomly.

● Discard the instrument should be in line with the regulations on the disposal. Dispose of the waste in accordance with national environmental protection requirements. Users should not throw away at will.

When using CAN protocol to connect multiple devices, please refer to the connection method shown in Figure 3-1 below.。

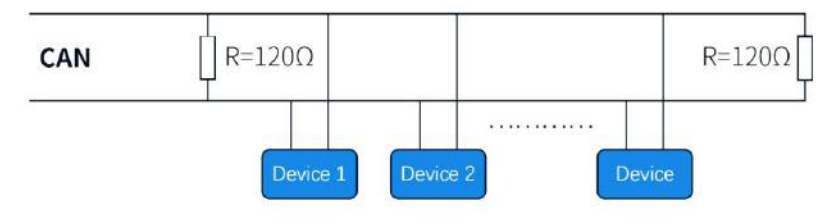

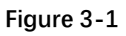

When using RS485 protocol to connect multiple devices, please refer to the connection method in Figure 3-2 below, but the resistance value needs to be determined according to the number of devices connected by the user.

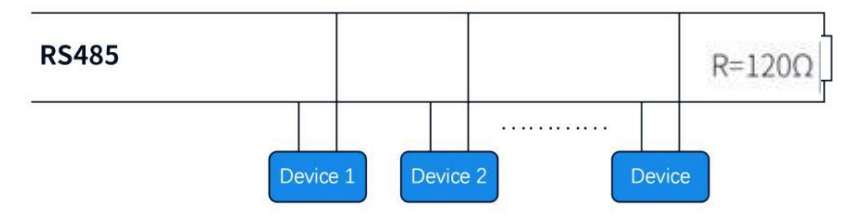

**Figure 3-2**

<span id="page-17-0"></span>**Chapter 4 Technical Service**

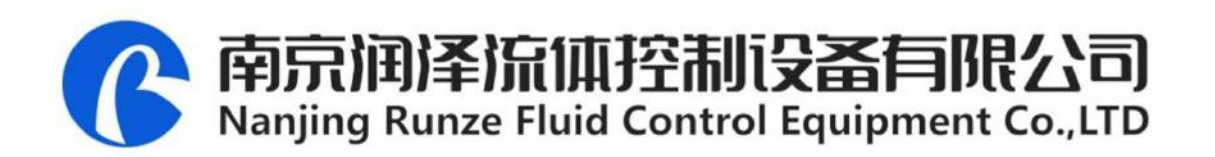

Tel: +86-25-51197362 Fax: +86-25-51197362

Phone: +86-138 5195 4068

Technical support: +86-183 5195 5944, +86-198 2581 4316

Official URL: http://www.runzeflulid.com

Alibaba Store URL : https://runzeliuti.en.alibaba.com

Sales Email: xiaoyan.xiang@runzeliuti.com

Address: NO.9 Tianxing West Road, Dongshan Street, Jiangning District, Nanjing, Jiangsu, China

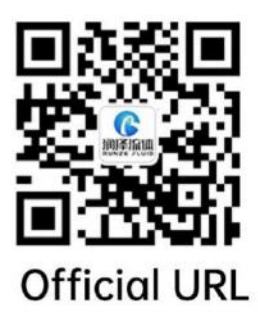

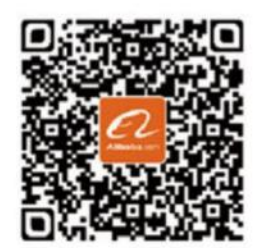

**Alibaba Store URL** 

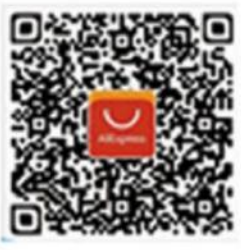

**Aliexpress Store URL**